## **1. Modele elementów**

- 1. Każdy symulowany obwód może mieć charakter analogowy, cyfrowy lub mieszany, co oznacza, że w jednym obwodzie mogą jednocześnie występować elementy o modelach analogowych i elementy o modelach cyfrowych.
- 2. Spis bibliotek gotowych modeli cyfrowych w postaci podobwodów dla wielu rzeczywistych elementów można znaleźć w *PSpice Reference Manual* (*pspcref.pdf*) w paragrafie *Digital Model Libraries*. Cyfrowe układy scalone mogą też posiadać modele analogowe, tj. operujące na analogowych (ciągłych) napięciach, a nie na stanach logicznych; takie modele mają łatwo rozpoznawalną formę (por. poznane modele wzmacniaczy operacyjnych) i są zawarte w osobnych bibliotekach, niewyszczególnionych w paragrafie *Digital Model Libraries*. W dalszym ciągu przyjmiemy, że dla elementów cyfrowych używane są modele cyfrowe.
- 3. Modele cyfrowe w formie podobwodów wstawia się do opisu obwodu tak samo, jak podobwody analogowe (prefiks oznaczenia elementu: X). Modele cyfrowe można też tworzyć łącząc cyfrowe elementy niskopoziomowe (pojedyncze bramki, przerzutniki itp.); wymaga to zdefiniowania szeregu parametrów elektrycznych i czasowych, czego należy unikać, jeżeli tylko dostępny jest model podobwodowy.
- 4. Podobwody utworzone są z elementów niskopoziomowych. Te zaś wymagają skojarzenia konkretnego modelu wejść-wyjść, który odpowiada za konwersję między dziedziną logiczną (przebieg dyskretny) a elektryczną (przebieg ciągły). Modele te zawiera biblioteka *dig\_io.lib*.

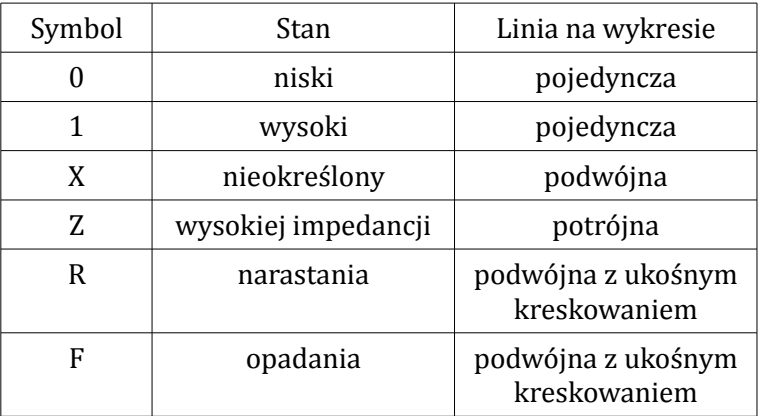

5. Symulator PSpice wyróżnia następujące stany cyfrowe:

## **2. Zasilanie elementów o modelach cyfrowych**

- 1. Dla układów TTL i CMOS (oprócz rodziny CD4000) są definiowane globalne węzły zasilania: \$G\_DPWR (Global Digital Power) i \$G\_DGND (Global Digital Ground). Domyślnie pierwszemu z nich przypisany jest potencjał analogowy 5 V, a drugiemu 0 V.
- <span id="page-0-0"></span>2. Jeżeli istnieje potrzeba użycia napięcia zasilania innego niż domyślne, należy wstawić do obwodu podobwód DIGIFPWR (dostępny w bibliotece *dig\_io.lib*), określając dla niego kolejno węzły: masy analogowej (zwykle 0) oraz zasilania i masy cyfrowej (można je nazwać dowolnie), a także definiując parametry: VOLTAGE (wartość potencjału zasilania) i REFERENCE (wartość potencjału masy). Następnie elementy cyfrowe należy przyłączać do tak utworzonych nowych węzłów zasilania zamiast do \$G\_DPWR i \$G\_DGND. W ten sposób możliwe jest także używanie wielu napięć zasilających w jednym obwodzie.
- 3. Dla układów CMOS z rodziny CD4000 węzły zasilania to \$G\_CD4000\_VDD i \$G\_CD4000\_VSS. Wartości odpowiadających im napięć można prosto zmienić globalnie, redefiniując parametry (instrukcją PARAM) CD4000\_VDD i CD4000\_VSS. Jeżeli konieczne jest zdefiniowanie więcej niż jednego napięcia zasilania, należy postępować jak w pkt. [2,](#page-0-0) wykorzystując podobwód CD4000\_PWR.

## **3. Wymuszenia cyfrowe**

- 1. Stały poziom wysoki albo niski sygnału cyfrowego można podać na końcówkę układu cyfrowego stosując zamiast nazwy rzeczywistego węzła etykietę odpowiednio \$D\_HI (Digital High Level) albo \$D\_LO (Digital Low Level).
- 2. Wymuszenia cyfrowe zmienne w czasie muszą być opisywane jako cyfrowe elementy niskopoziomowe (prefiks oznaczenia elementu: U): STIM – w przypadku, gdy opis znajduje się bezpośrednio w pliku CIR, lub FSTIM – gdy znajduje się on w pliku zewnętrznym. Opis obu tych elementów wraz z przykładami znajduje się w *PSpice Reference Manual* (*pspcref.pdf*) w paragrafie *Stimulus Devices*. W szczególności, aby uzyskać sygnał okresowy, należy w jego definicji użyć pętli *REPEAT FOREVER … ENDREPEAT*.
- 3. Jak każdy element niskopoziomowy, także elementy STIM i FSTIM wymagają skojarzenia modelu wejść-wyjść. Podstawowym i zwykle wystarczającym modelem dla generatorów jest *IO\_STM*.
- 4. Aby umożliwić bezproblemowe skalowanie całego sygnału przy zmianie częstotliwości, z reguły w definicjach wymuszeń korzysta się ze względnej jednostki czasu *c*, której odpowiada liczba sekund określona parametrem *TIMESTEP* (może być ona dowolna i różna dla różnych wymuszeń w tym samym obwodzie).

## **4. Wyświetlanie wyników**

- 1. W przypadku układów cyfrowych sens ma jedynie analiza czasowa, uruchamiana i konfigurowana instrukcją TRAN identycznie jak dla układów analogowych.
- 2. W programie Probe w oknie *Add Traces* widoczne będą sygnały analogowe, oznaczone tradycyjnie V(*x*) – napięcia (gdzie *x* – nazwa węzła) albo I(*y*) – prądy (gdzie *y* – nazwa elementu lub jego końcówki) oraz sygnały cyfrowe, tj. stany logiczne w poszczególnych węzłach, oznaczone po prostu *z* (gdzie *z* – nazwa węzła). Prądy dostępne są wyłącznie dla elementów analogowych, napięcia – dla węzłów połączonych z przynajmniej jednym elementem analogowym, zaś stany logiczne – dla węzłów połączonych z przynajmniej jednym elementem cyfrowym. Dla węzłów połączonych zarówno z elementami analogowymi, jak i cyfrowymi, dostępne są więc jednocześnie napięcia i stany logiczne.
- 3. Jeżeli w danym węźle zachodzi konieczność konwersji wartości napięcia na stan wejścia cyfrowego lub odwrotnie (gdyż są do niego przyłączone zarówno elementy analogowe, jak i cyfrowe), to dokonuje się to w oparciu o model wejść-wyjść skojarzony z elementami cyfrowymi. Wynikowe sygnały cyfrowe oznaczane są sufiksami "\$AtoD" (wejście elementu cyfrowego) lub "\$DtoA" (wyjście elementu cyfrowego).
- 4. Sygnały cyfrowe wykreślane są na specjalnym podwykresie bez skali napięcia, tworzonym automatycznie po dodaniu pierwszego sygnału cyfrowego. Osobny podwykres cyfrowy zostanie utworzony dla każdego podwykresu analogowego tworzonego przez *Plot* ‣ *Add Plot*. Rozmiar podwykresu cyfrowego można zmienić z menu *Plot* ‣ *Digital Size*.
- 5. Sygnały cyfrowe można wyświetlać w grupach, których stan jest wyświetlany jako liczba (domyślnie – szesnastkowa) utworzona z bitów odpowiadających sygnałom składowym. W tym celu w oknie *Add Traces* należy po kolei wybrać z listy sygnały składowe (od najbardziej do najmniej znaczącego bitu), rozdzielając je spacjami, a następnie ująć całą grupę w nawiasy klamrowe.